### **Adapter Router WIFI Firmy MILIGHT**

**Adapter - Router WiFi** to urządzenie które łączy twój samrtphone lub tablet z kontrolerami RGB, RGBW i innymi urządzeniami firmy MILIGHT komunikującymi się falami radiowymi o częstotliwości 2,4 Ghz. Dzięki niemu możesz z poziomu telefonu lub tabletu za pośrednictwem zainstalowanej aplikacji sterować urządzeniami firmy MILIGHT. Możesz robić to samo co standardowym pilotem tylko że z poziomu swojego telefonu. Po podłączeniu do zasilania Adapter - Router WiFi tworzy sieć WiFi którą możemy wyszukać za pomocą telefonu lub tabletu i podłączyć się do niej, wtedy za pomocą zainstalowanej aplikacji MILIGHT możemy konfigurować Adapter - Router i łączyć go z kontrolerami (parować z kontrolerami). Możemy z pomocą tej aplikacji kontrolować różne urządzenia z systemu oświetlenia firmy MILIGHT takie jak Kontrolery RGB, Kontrolery RGBW, Ściemniacze, Żarówki LED MILIGHT. Możemy też połączyć sieć Adaptera - Router MILIGHT z naszą domową siecią, dzięki temu będziemy mogli korzystać nieprzerwalnie z naszej sieci domowej, internetu a także cały czas kontrolować oświetlenie.

**MiLight** to renomowana firma produkująca akcesoria do oświetlenia LED: kontrolery, ściemniacze, piloty, żarówki itd. największą zaletą urządzeń tej firmy jest to że komunikują się one ze sobą za pomocą fal radiowych o wysokiej częstotliwości 2,4 Ghz. Dzięki temu sterowanie i kontrolowanie poszczególnych elementów jest bardzo wygodne i proste. Kontrolery i ściemniacze możemy dowolnie parować z pilotami, łączyć w grupy i sterować zdalnie poszczególnymi grupami, strefami na raz lub osobno. Bardzo ciekawą funkcją jest możliwość podłączenia specjalnego Adaptera-Routera WiFi dzięki któremu i będziemy mogli sterować całym systemem MiLight za pomocą telefonu-smartphona lub tabletu.

**2,4 GHz** komunikacja radiowa - pilot komunikuje sie kontrolerem lub kontrolerami za pomocą fal radiowych o częstotliwości 2400-2485 MHz. Jest to wyższe pasmo fal radiowych niż te stosowane u standardowych pilotów, kontrolerów komunikujących. Starszy typ komunikacji radiowej stosowany w pilotach i kontrolerach był na paśmie ok 430 MHz, nowy kontroler pracuje na taśmie 2,4GHZ co jest dużą zaletą. Pasmo 2,4GHZ posiada wiele zalet, takich jak: znacznie większy zasięg, ok 30m w pomieszczeniu i 50m na wolnej przestrzeni - dużo mniejsze tłumienie sygnału przez ściany, drzwi itd. Italiana i komzet a komzet a komzet a komzet a komzet a komzet a komzet a komzet a komzet a komzet

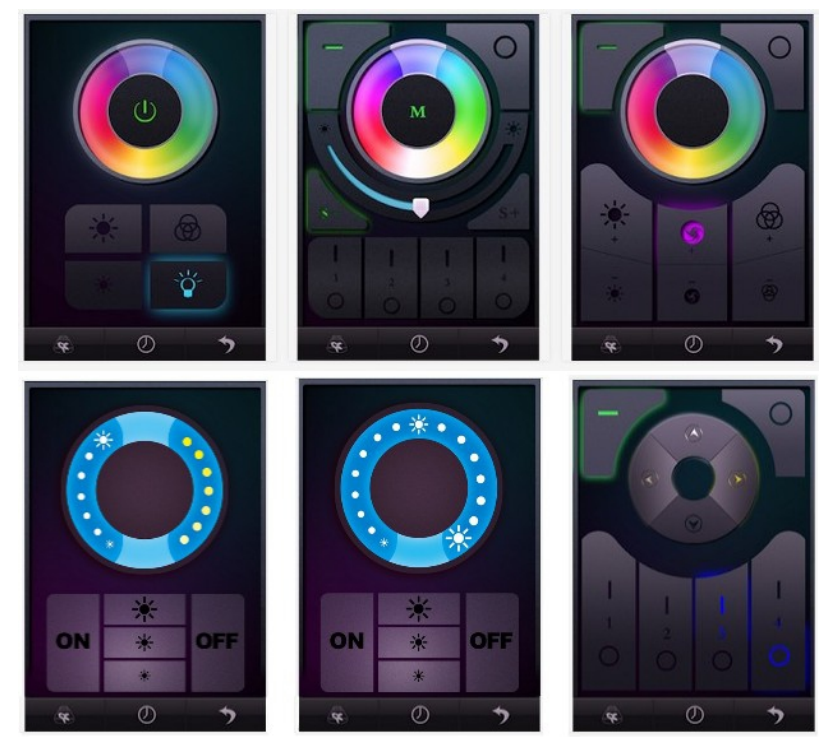

- większa szybkość komunikacji, polecenia z pilota docierają szybciej, są wyraźniejsze przeze co są lepiej odczytywane przez kontroler, zjawisko braku reakcji czy konieczność powtarzania polecenia jest znacznie zmniejszone.

#### **Podłączenie Adaptera Wi-Fi do smartphona lub tebletu**

- $\Box$  1. podłaczamy adapter do zasilania czyli do portu USB za pomoca dołaczonego kabla, adapter jest zasilany napięciem 5V (w zestawie nie ma zasilacza – musimy podłączyć adapter np. do portu usb w komputerze lub laptopie)
- **A.** czerwona dioda zasygnalizuje działanie adaptera, w tym momencie adapter wi-fi utworzy i włączy swoją własną sieć wi-fi.
- 圖@ Na urządzeniu (smartphonie lub tablecie z systemem android lub iOS instaluje aplikacje MILIGHT jest ona darmowa i dostępna w sklepach internetowych z aplikacjami dla androida i iOS)
- **I** © wchodzimy w ustawienia sieci bezprzewodowych WIFI za pomocą urządzenia i odnajdujemy nowo sieć, stworzoną przez adapter WIFI firmy milight, podłączamy się do tej sieci.<br>Właczamy aplikacie MILIGHT zainstalowana na urzadzeniu anlii
- 5. włączamy aplikację MILIGHT zainstalowaną na urządzeniu, aplikacja powinna wykryć i rozpoznać adapter wifi (cały czas musimy być podłączeni do sieci wifi zrobionej przez adapter milight)
- 6. wybieramy rodzaj pilota jaki mamy używać za pomocą telefonu czy tabletu (telefon, tablet po prostu zastąpi nam pilot zdalnego sterowania, mamy możliwość wyboru kilku pilotów)
- 7. musimy pamiętać że każdy kontroler, ściemniacz, firmy milight ma swój pilot, wybierając niewłaściwy pilot do kontrolera lub ściemniacza, nie będziemy mogli nim sterować
- <sup>•</sup> <sup>●</sup> teraz wykonujemy "parowanie" naszego "nowego" pilota czyli telefonu lub tabletu z kontrolerem lub kontrolerami, robimy to w taki sam sposób jak byśmy mieli normalny fizyczny pilot dołączony do kontrolera, instrukcja parowania pilota z odpowiadającym mu kontrolerem jest podawana na instrukcji dołączonej to kontrolera! zazwyczaj robi się to w ten sposób : taśmę podłącza się do kontrolera, podłącza się kontroler do zasilania, przez 3 sekundy kontroler jest w trybie programowania, w tym czasie naciskamy kilku krotnie przycisk "ON" – "Włączenia" na naszym nowym pilocie, jeżeli wybraliśmy pilot ze strefami to trzeba pamiętać że przypisujemy kontroler zawsze do jakiejś strefy i wtedy wciskami kilku krotnie przycisk "ON" – "Włączenia" danej strefy, jeżeli wszystko zrobiliśmy poprawnie to taśma podłączona do kontrolera zamiga i kontroler będzie sparowany z nowym pilotem.
- 1. **Istnieje też możliwość połączenia sieci wifi adaptera MILIGHT z domową siecią WIFI, wtedy sieć wifi adaptera** zniknie i będziemy mogli podłączy się tylko do domowej się wifi, ale bez problemu będziemy mogli korzystać z aplikacji MILIGHT i kontrolować kontrolery. Takie rozwiązanie daje możliwość, korzystania tylko z jednej sieci wifi na smartphonie czy tablecie, bez konieczności się przełączania.
- **10. Jeżeli Adapter Router WiFi firmy MILIGHT zawiesi się lub nie będzie można w nim zmienić ustawień, lub** wyniknie inny problem, to musimy ZRESTARTOWAĆ Adapter !!! robimy to za pomocą wciśnięcia i przytrzymania przycisku umieszczonego na obudowie, przycisk możemy przycisnąć za pomocą długopisu.

# **Specyfikacja techniczna i możliwości adaptera - Routera WIFI**

- Możliwość polaczenia z smartphone'm i tabletem
- Sterowanie smartphone'm lub tabletem za pomocą zainstalowanej aplikacji MiLight, aplikacja dostępna na systemy operacyjne Android 2.1 i iOS 5.1 (Apple) lub nowsze.
- Darmowa Aplikacja do pobrania ze sklepów firmowych Google Play lub Apple App Store
- Komunikacja falami radiowymi o częstotliwości 2,4 GHz
- Możliwość polaczenia z domową siecią bezprzewodową WiFi
- Kompatybilność z Kontrolerami RGB i RGBW, Ściemniaczami, Żarówkami i innymi akcesoriami firmy MILIGHT
- Możliwość sterowania kilkoma-kilkunastoma urządzeniami
- Zasilanie z portu USB\* napięciem 5V 500mA kabel zasilający w zestawie
- Temperatura pracy: od -20 do 60 \*C
- Wilgotność pracy: 30%- 85%
- Wymiary: 91x67x16 mm
- Waga: ok. 37g

\*do Adaptera - Routera WiFi nie ma dołączonego zasilacza USB, ładowarki USB, adapter trzeba podłączyć do jakiego kol wiek portu USB np. w komputerze, laptopie aby zapewnić mu zasilanie

## **W zestawie**

- Adapter Router WIFI firmy MiLight 1 szt.
- Kabel zasilający USB micro USB
- Instrukcja obsługi EN na życzenie wersja PL
- Karta gwarancyjna (produkt objęty 24 miesięczną gwarancją)
- Dowód zakupi paragon (na życzenie wystawiamy FV gwarancja 12msc)

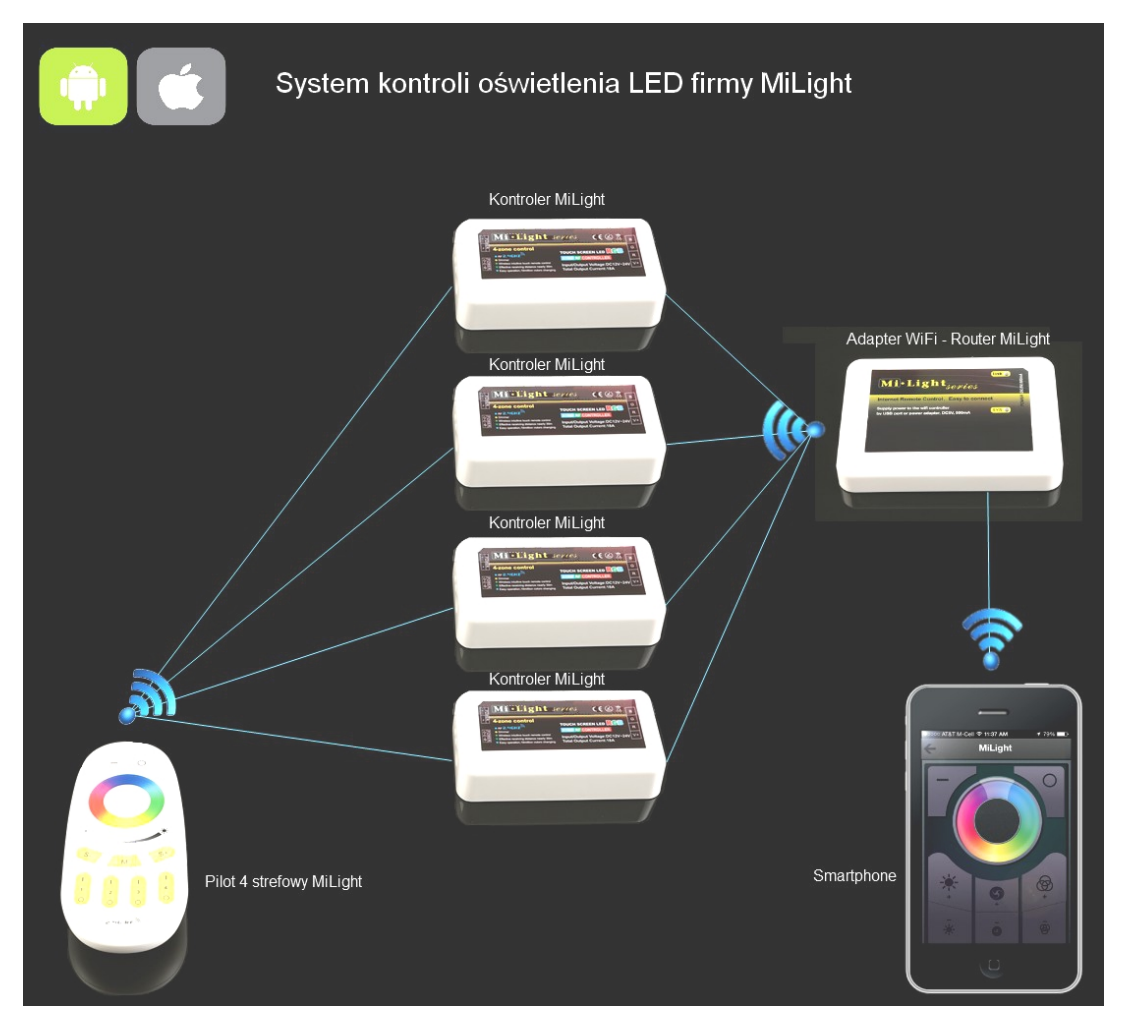

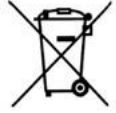

Takie oznaczenie informuje, że sprzęt ten, po okresie jego użytkowania nie może być umieszczany łącznie z innymi odpadami pochodzącymi z gospodarstwa domowego. Użytkownik jest zobowiązany do oddania go prowadzącym zbiórkę zużytego sprzętu elektronicznego. Selektywna zbiórka zapobiega przedostawaniu się do środowiska szkodliwych substancji, jakie może zawierać zużyty sprzęt elektroniczny.

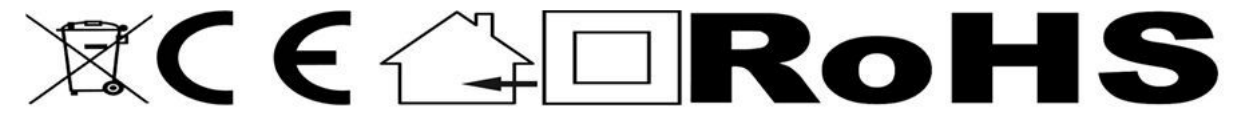

### **Adapter Router WIFI Firmy MILIGHT**

**Adapter - Router WiFi** to urządzenie które łączy twój samrtphone lub tablet z kontrolerami RGB, RGBW i innymi urządzeniami firmy MILIGHT komunikującymi się falami radiowymi o częstotliwości 2,4 Ghz. Dzięki niemu możesz z poziomu telefonu lub tabletu za pośrednictwem zainstalowanej aplikacji sterować urządzeniami firmy MILIGHT. Możesz robić to samo co standardowym pilotem tylko że z poziomu swojego telefonu. Po podłączeniu do zasilania Adapter - Router WiFi tworzy sieć WiFi którą możemy wyszukać za pomocą telefonu lub tabletu i podłączyć się do niej, wtedy za pomocą zainstalowanej aplikacji MILIGHT możemy konfigurować Adapter - Router i łączyć go z kontrolerami (parować z kontrolerami). Możemy z pomocą tej aplikacji kontrolować różne urządzenia z systemu oświetlenia firmy MILIGHT takie jak Kontrolery RGB, Kontrolery RGBW, Ściemniacze, Żarówki LED MILIGHT. Możemy też połączyć sieć Adaptera - Router MILIGHT z naszą domową siecią, dzięki temu będziemy mogli korzystać nieprzerwalnie z naszej sieci domowej, internetu a także cały czas kontrolować oświetlenie.

**MiLight** to renomowana firma produkująca akcesoria do oświetlenia LED: kontrolery, ściemniacze, piloty, żarówki itd. największą zaletą urządzeń tej firmy jest to że komunikują się one ze sobą za pomocą fal radiowych o wysokiej częstotliwości 2,4 Ghz. Dzięki temu sterowanie i kontrolowanie poszczególnych elementów jest bardzo wygodne i proste. Kontrolery i ściemniacze możemy dowolnie parować z pilotami, łączyć w grupy i sterować zdalnie poszczególnymi grupami, strefami na raz lub osobno. Bardzo ciekawą funkcją jest możliwość podłączenia specjalnego Adaptera-Routera WiFi dzięki któremu i będziemy mogli sterować całym systemem MiLight za pomocą telefonu-smartphona lub tabletu.

**2,4 GHz** komunikacja radiowa - pilot komunikuje sie kontrolerem lub kontrolerami za pomocą fal radiowych o częstotliwości 2400-2485 MHz. Jest to wyższe pasmo fal radiowych niż te stosowane u standardowych pilotów, kontrolerów komunikujących. Starszy typ komunikacji radiowej stosowany w pilotach i kontrolerach był na paśmie ok 430 MHz, nowy kontroler pracuje na taśmie 2,4GHZ co jest dużą zaletą. Pasmo 2,4GHZ posiada wiele zalet, takich jak: znacznie większy zasięg, ok 30m w pomieszczeniu i 50m na wolnej przestrzeni - dużo mniejsze tłumienie sygnału przez ściany, drzwi itd. Italiana i komzet a komzet a komzet a komzet a komzet a komzet a komzet a komzet a komzet a komzet

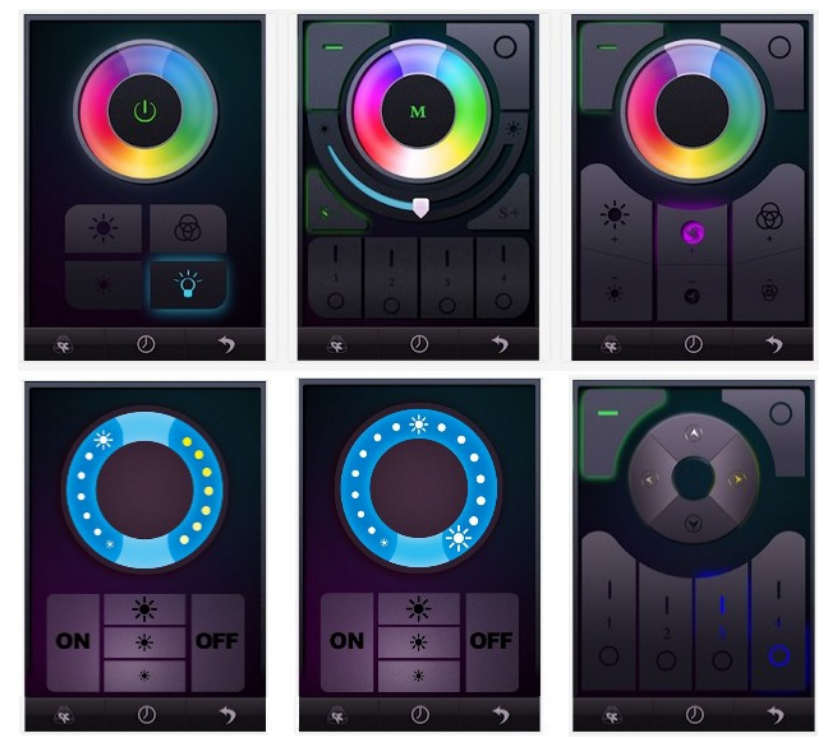

- większa szybkość komunikacji, polecenia z pilota docierają szybciej, są wyraźniejsze przeze co są lepiej odczytywane przez kontroler, zjawisko braku reakcji czy konieczność powtarzania polecenia jest znacznie zmniejszone.

#### **Podłączenie Adaptera Wi-Fi do smartphona lub tebletu**

- $\Box$  $\Box$   $\Box$ ) podłaczamy adapter do zasilania czyli do portu USB za pomoca dołaczonego kabla, adapter jest zasilany napięciem 5V (w zestawie nie ma zasilacza – musimy podłączyć adapter np. do portu usb w komputerze lub laptopie)
- **12. czerwona dioda zasygnalizuje działanie adaptera, w tym momencie adapter wi-fi utworzy i włączy swoją** własną sieć wi-fi.
- **13. Na urządzeniu (smartphonie lub tablecie z systemem android lub iOS instaluje aplikacje MILIGHT jest ona** darmowa i dostępna w sklepach internetowych z aplikacjami dla androida i iOS)
- **14. Wede** wchodzimy w ustawienia sieci bezprzewodowych WIFI za pomocą urządzenia i odnajdujemy nowo sieć, stworzoną przez adapter WIFI firmy milight, podłączamy się do tej sieci.<br>Właczamy aplikacie MII IGHT zainstalowana na urzadzeniu, apli
- 15. włączamy aplikację MILIGHT zainstalowaną na urządzeniu, aplikacja powinna wykryć i rozpoznać adapter wifi (cały czas musimy być podłączeni do sieci wifi zrobionej przez adapter milight)
- $\bar{\sigma}$ & $\bar{\Omega}$  wybieramy rodzaj pilota jaki mamy używać za pomocą telefonu czy tabletu (telefon, tablet po prostu zastąpi nam pilot zdalnego sterowania, mamy możliwość wyboru kilku pilotów)
- 17. musimy pamiętać że każdy kontroler, ściemniacz, firmy milight ma swój pilot, wybierając niewłaściwy pilot do kontrolera lub ściemniacza, nie będziemy mogli nim sterować
- う <sup>ふ</sup> d « teraz wykonujemy "parowanie" naszego "nowego" pilota czyli telefonu lub tabletu z kontrolerem lub kontrolerami, robimy to w taki sam sposób jak byśmy mieli normalny fizyczny pilot dołączony do kontrolera, instrukcja parowania pilota z odpowiadającym mu kontrolerem jest podawana na instrukcji dołączonej to kontrolera! zazwyczaj robi się to w ten sposób : taśmę podłącza się do kontrolera, podłącza się kontroler do zasilania, przez 3 sekundy kontroler jest w trybie programowania, w tym czasie naciskamy kilku krotnie przycisk "ON" – "Włączenia" na naszym nowym pilocie, jeżeli wybraliśmy pilot ze strefami to trzeba pamiętać że przypisujemy kontroler zawsze do jakiejś strefy i wtedy wciskami kilku krotnie przycisk "ON" – "Włączenia" danej strefy, jeżeli wszystko zrobiliśmy poprawnie to taśma podłączona do kontrolera zamiga i kontroler będzie sparowany z nowym pilotem.
- **19. Istnieje też możliwość połączenia sieci wifi adaptera MILIGHT z domową siecią WIFI, wtedy sieć wifi adaptera** zniknie i będziemy mogli podłączy się tylko do domowej się wifi, ale bez problemu będziemy mogli korzystać z aplikacji MILIGHT i kontrolować kontrolery. Takie rozwiązanie daje możliwość, korzystania tylko z jednej sieci wifi na smartphonie czy tablecie, bez konieczności się przełączania.
- ■□④ Jeżeli Adapter Router WiFi firmy MILIGHT zawiesi się lub nie będzie można w nim zmienić ustawień, lub wyniknie inny problem, to musimy ZRESTARTOWAĆ Adapter !!! robimy to za pomocą wciśnięcia i przytrzymania przycisku umieszczonego na obudowie, przycisk możemy przycisnąć za pomocą długopisu.

## **Specyfikacja techniczna i możliwości adaptera - Routera WIFI**

- Możliwość polaczenia z smartphone'm i tabletem
- Sterowanie smartphone'm lub tabletem za pomocą zainstalowanej aplikacji MiLight, aplikacja dostępna na systemy operacyjne Android 2.1 i iOS 5.1 (Apple) lub nowsze.
- Darmowa Aplikacja do pobrania ze sklepów firmowych Google Play lub Apple App Store
- Komunikacja falami radiowymi o częstotliwości 2,4 GHz
- Możliwość polaczenia z domową siecią bezprzewodową WiFi
- Kompatybilność z Kontrolerami RGB i RGBW, Ściemniaczami, Żarówkami i innymi akcesoriami firmy MILIGHT
- Możliwość sterowania kilkoma-kilkunastoma urządzeniami
- Zasilanie z portu USB\* napięciem 5V 500mA kabel zasilający w zestawie
- Temperatura pracy: od -20 do 60 \*C
- Wilgotność pracy: 30%- 85%
- Wymiary: 91x67x16 mm
- Waga: ok. 37g

\*do Adaptera - Routera WiFi nie ma dołączonego zasilacza USB, ładowarki USB, adapter trzeba podłączyć do jakiego kol wiek portu USB np. w komputerze, laptopie aby zapewnić mu zasilanie

### **W zestawie**

- Adapter Router WIFI firmy MiLight 1 szt.
- Kabel zasilający USB micro USB
- Instrukcja obsługi EN na życzenie wersja PL
- Karta gwarancyjna (produkt objęty 24 miesięczną gwarancją)
- Dowód zakupi paragon (na życzenie wystawiamy FV gwarancja 12msc)

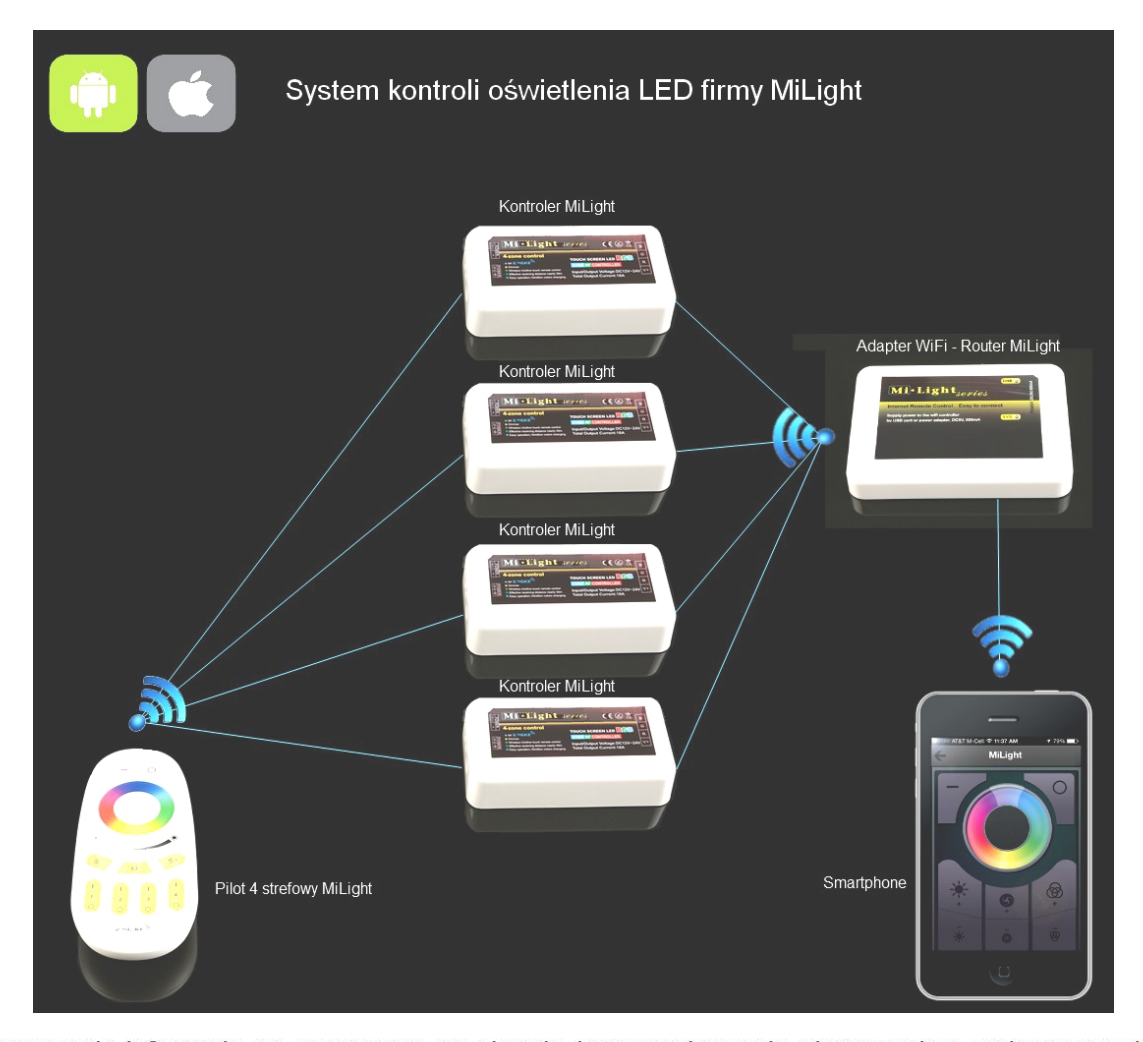

Takie oznaczenie informuje, że sprzęt ten, po okresie jego użytkowania nie może być umieszczany łącznie z innymi odpadami pochodzącymi z gospodarstwa domowego. Użytkownik jest zobowiązany do oddania go prowadzącym zbiórkę zużytego sprzętu elektronicznego. Selektywna zbiórka zapobiega przedostawaniu się do środowiska szkodliwych substancji, jakie może zawierać zużyty sprzęt elektroniczny.

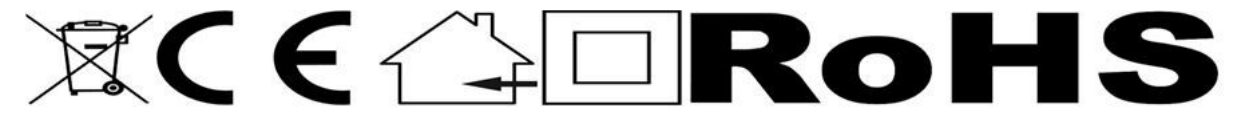